Joskus on tarpeen sammuttaa skriptien suoritus väliaikaisesti ja siirtyä käsikäyttöön tai muuhun automaatioon Shelly-releestä käsin.

Version 1.x.x laiteohjelmistolla ja uudella Android/Apple app tämä onnistuu suoraan pilvipalvelusta käsin kuvan osoittamasta paikasta.

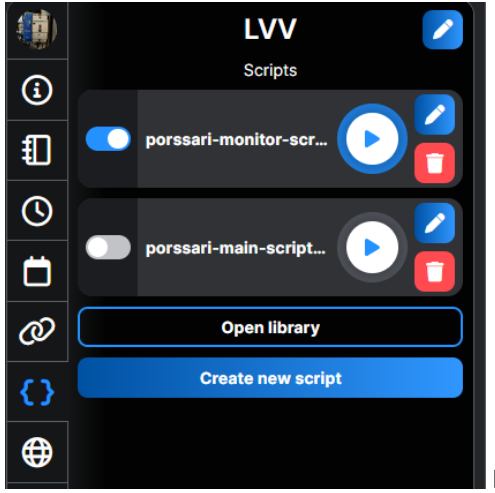

Kuva: app ja skriptiasetukset

Valintoja on kaksi. Liukusäädin asettaa kyseisen skriptin käynnistysjonoon (eli kun laite käynnistyy uudelleen, myös skripti käynnistyy). Alempi "main" skripti on estetty käynnistymästä, ylempi "monitor" skripti on asetettu kuvassa käynnistymään.

Vastaavasti on "play" kuvake, joka kertoo skiptin tämänhetkisen toimintatilan. Siitä voi myös vaihtaa tilaa eli ylempi "monitor" on ajossa juuri nyt ja alempi "main" on keskeytetty suoritukseltaan.

Shellyn sininen on "käytössä" ja harmaa "pois päältä".

Tilapäiseen ohitustarpeeseen riittää tuo "play" napista pysäytys. Jos on kuvan kaltaisesti erikseen valvontaskripti käynnistämään sammunut uudelleen, tulee sekin pysäyttää kuvakkeesta (ei sinistä reunusta).

Jos on vanhempi laiteohjelmisto, esimerkiksi 0.13.x tai 0.11.x niin luultavasti skriptisikin on myös vanhalle versiolle. ÄLÄ PÄIVITÄ JOS SE ON TOIMINUT MUUTEN OIKEIN. On riskinä, että vanhan skriptin toiminta vaarantuu laiteohjelmiston version 1.x uuden mJSskriptimoottorin myötä. Tällöin skriptien ohjaus pilvestä käsin ei kuitenkaan ole mahdollista, kuten uusissa laiteohjelmistoissa. Sen sijaan täytyy mennä laitteen webui sisään, mikä onnistuu sen LAN (wifi) IP:llä. IP löytyy app kuvan osoittamasta paikasta (oikealla puolen, kohta "Device IP").

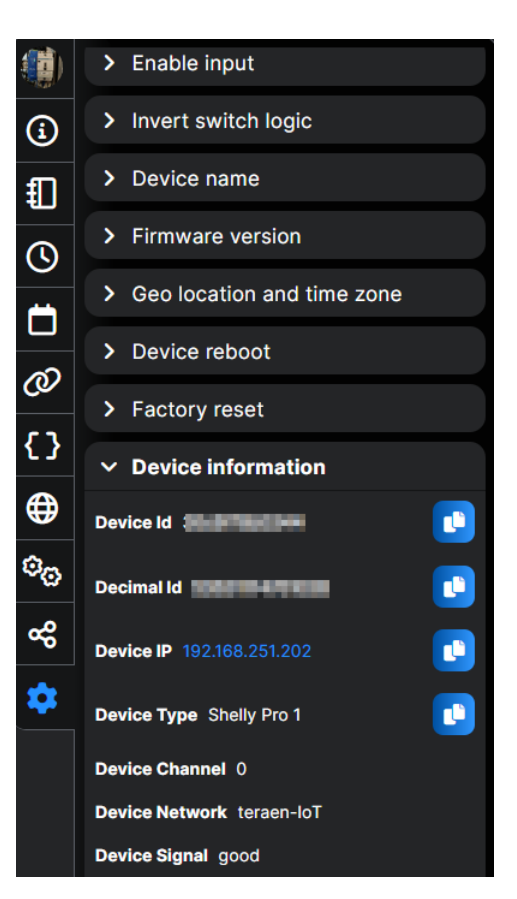

Tällaisesta tai vastaavasta script näkymästä löytyy laitteen sisäisen web-palvelimen mahdollisuus skriptiohjauksiin. Se sama paikka mistä skripti on asennettu todennäköisesti alun perin.

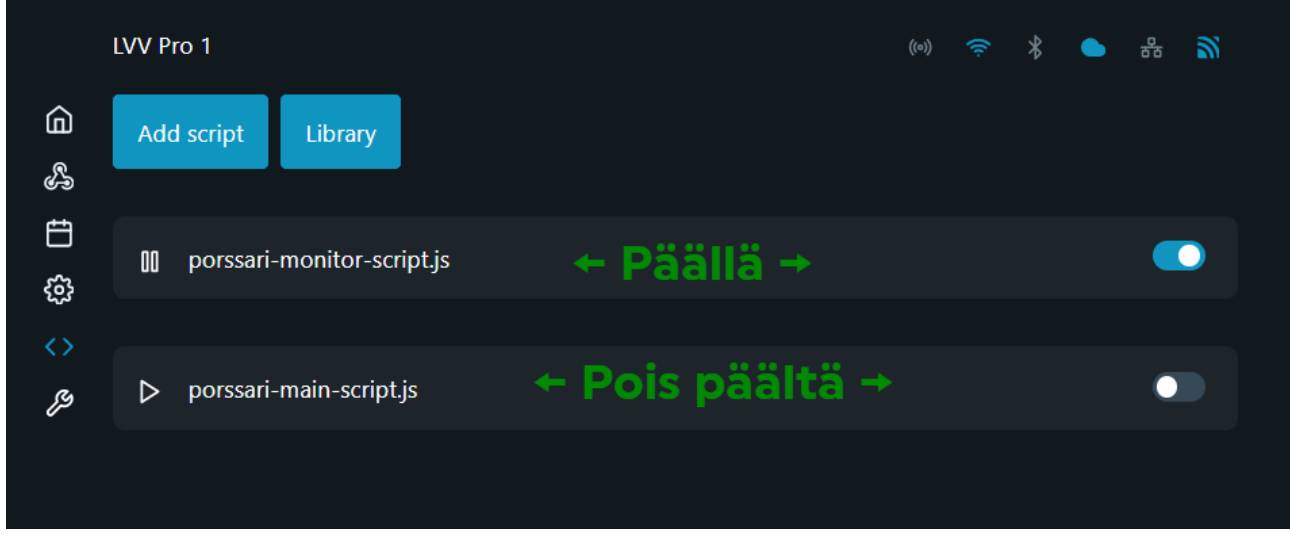

Kuvassa samat ensimmäisen sivun skriptit samassa toimintatilassa. Eli liukukytkin on tällä kertaa oikealla puolen ja play-napin sinisen renkaan sijaan sen ulkoasu onkin eri.

Liukunapin (uudelleenkäynnistyessä skriptin automaattinen käynnistys) asento ei vaikuta jo käynnissä oleviin, sen sijaan play/pause napit vaikuttaa.

Kuten kuvasta voi huomata, on vähän hämäävästi "nurinkurisesti" nämä play ja pause.

Nuolikuvake eli "play" tarkoittaa, että skriptin ajo on keskeytetty ja siitä täppäämällä sen saa käyntiin.

Vastaavasti "pause" tarkoittaakin, että skripti on juuri nyt päällä ja voidaan keskeyttää siitä.

Tästä näkymästä kannattaa varmistaa asia, jos on epävarmuutta toiminnasta.

Sen jälkeen käsikäytöt, ajastukset, jne. toimii ilman skriptin vaikutusta, kun ne on täältä pysäytetty.

HUOM! Jos on kuvan kaltaisesti valvontaskripti, se tulee sammuttaa ensin. Muuten se käynnistää uudelleen automaattisesti skriptisi.